## Configuring Error Notifications on Jira On-premise

Last Modified on 03/04/2024 9:19 am EST

## Introduction

If you encounter an error in Exalate, a notification will be sent to the **jira-administrators** group. It means that all users in the **jira-administrators** group get an email notification.

For an admin, working and doing the follow-up on Exalate is really helpful. However, not all JIRA administrators are working with Exalate, so they don't need to get these emails.

You can choose which users should get the notification about the Exalate error.

## Configuration

Create a new Jira users group **exalate-administrators** with the users who should be notified about Exalate errors.

To create a user group:

1. Go to Administration > User management > Groups.

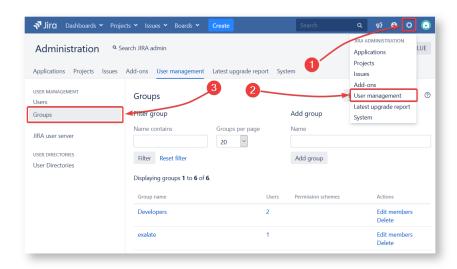

- 2. Enter the name of the group in the **Name** field.
- 3. Select Add group.
- 4. Select Edit members.
- 5. Enter the users in the **Add members to selected group(s)** field.

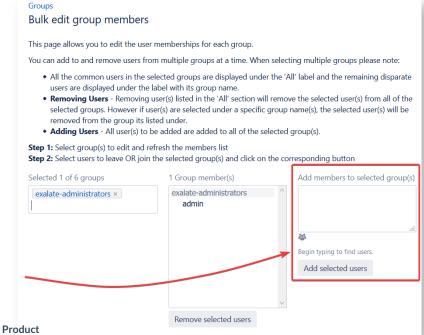

About Us 🛂

Release History 🔼

## 'ରି:'Sélect Add selected users.

API Reference □

Security 🛂

Pricing and Licensing [2]

Resources

Academy 🛂

Blog 🛂

YouTube Channel 🛂

Ebooks 🛂

Still need help?

Join our Community 🔼

Visit our Service Desk

Find a Partner 🔼